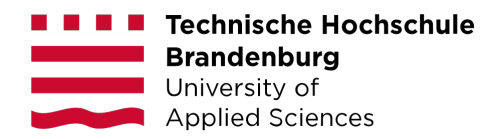

## **Fernprüfungen Informationen für Studierende**

- **Präsenzalternative:** Für jede Fernprüfung/Online-Prüfung gibt es eine Präsenzalternative. Wenn Sie an einer Online-Prüfung nicht teilnehmen können oder wollen, können Sie die Prüfung in Präsenz an der Hochschule ablegen. Prüfungen, bei denen es sich um den letzten Prüfungsversuch handelt, MÜSSEN in Präsenz an der Hochschule abgelegt werden. Melden Sie sich in diesem Fall bitte bei der/dem Lehrenden.
- **Fehlversuch:** Wenn Sie bei einer Prüfung durchfallen, gilt das als Fehlversuch es gibt hier keine Sonderregelungen aufgrund von Corona mehr.
- **Technische Voraussetzung:** LAN-Verbindung für Online-Prüfungen nutzen (nicht WLAN), Webcam und Mikro, ggf. ebenfalls einen Drucker
- **Umgang mit technischen Störungen während der Prüfung:** Ist die Bild- oder Tonübertragung während der Prüfung nur kurz gestört, können Sie die Prüfung nach Behebung der Störung fortsetzen. Dauert die Störung an, MÜSSEN Sie die Störung dokumentieren und ggf. die Prüfung abbrechen. Schreiben Sie zu diesem Zweck eine Mail an das für Sie zuständige Prüfungsamt [\(https://www.th-brandenburg.de/studium/pruefungen-und](https://www.th-brandenburg.de/studium/pruefungen-und-termine/pruefungsaemter/)[termine/pruefungsaemter/\)](https://www.th-brandenburg.de/studium/pruefungen-und-termine/pruefungsaemter/) und dokumentieren darin die Gründe für die technische Störung (z. B. durch Screenshots der Fehlermeldungen).
- **Mikronutzung:** Sie sind verpflichtet, währender der Prüfung Ihr Mikro anzuschalten, können aber den Ton/Lautsprecher an Ihrem PC ausschalten. Bitte beachten Sie, dass Hinweise während der Prüfung über den Chat oder über das Tafelbild kommuniziert werden (also regelmäßig in den Chat oder auf die Tafel schauen).
- **Videoaufsicht:** Ihre Webcam muss angeschaltet sein und Ihr Handy muss die ganze Zeit sichtbar auf dem Tisch liegen.
- **Datenschutzhinweise**: Datenschutzhinweise zu Fernprüfungen finden Sie hier: [https://www.th](https://www.th-brandenburg.de/fileadmin/user_upload/studium/Studierendensekretariat/Formulare/Pruefungsangelegenheiten/Datenschutzhinweise_fu__r_Fernpru__fungen_2021-01.pdf)[brandenburg.de/fileadmin/user\\_upload/studium/Studierendensekretariat/Formulare/Pruefungsang](https://www.th-brandenburg.de/fileadmin/user_upload/studium/Studierendensekretariat/Formulare/Pruefungsangelegenheiten/Datenschutzhinweise_fu__r_Fernpru__fungen_2021-01.pdf) [elegenheiten/Datenschutzhinweise\\_fu\\_\\_r\\_Fernpru\\_\\_fungen\\_2021-01.pdf](https://www.th-brandenburg.de/fileadmin/user_upload/studium/Studierendensekretariat/Formulare/Pruefungsangelegenheiten/Datenschutzhinweise_fu__r_Fernpru__fungen_2021-01.pdf)
- **Moodlenutzung:** Wenn die Prüfung direkt in Moodle geschrieben wird, bitte nicht die Moodle-App nutzen, sondern Moodle im Browser öffnen (in der App kann es zu Zeitverzögerungen kommen).
- **Upload in Moodle:** Wenn Prüfungsantworten in Moodle hochgeladen werden müssen, scannen Sie Ihre Antworten – wenn möglich – bitte ein. Ansonsten fotografieren Sie Ihre Zettel ab. Halten Sie die Dateigröße möglichst gering, um Uploadprobleme zu verhindern! (Sollten Sie einen Scanner benutzen, stellen Sie die Auflösung bspw. nicht auf 300dpi, sondern nur auf 150 oder 200dpi ein; wenn Sie mit dem Handy Fotos machen, können Sie oftmals in den Kameraeinstellungen oder nachträglich in den Bildeinstellungen die Auflösung herunterstellen - hier z.B. nicht "original" oder "sehr hoch" wählen, sondern bspw. besser "mittel"). Es gibt kostenlose Online-Tools, mit denen man einzelne Bilddateien auch zu einer PDF zusammenstellen kann (kurze Internetsuche, Suchbegriff "Bilder zu pdf zusammenfügen", führt zu kostenlosen, einfachen Tools. Wenn gewünscht, bitte schon vor der Klausur ausprobieren!)